## ตังค่าหน้ากระดาษไม่ให้เบราเซอร์พิมพ์หัวกระดาษและท้ายกระดาษ

1. สําหรับ เบราเซอร์ internet explorer

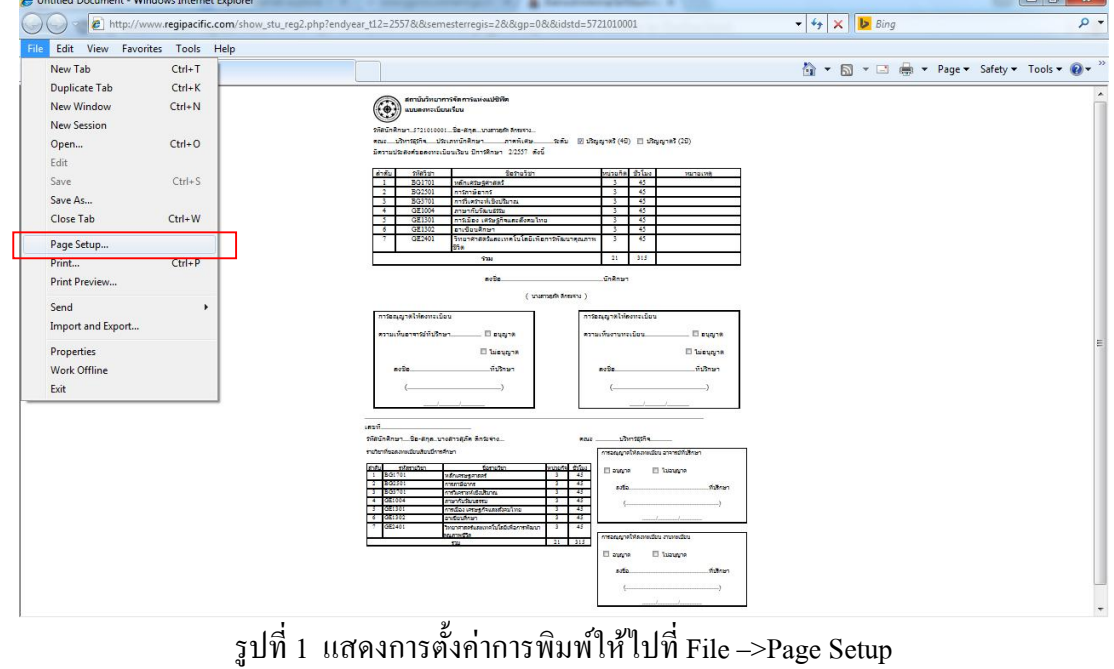

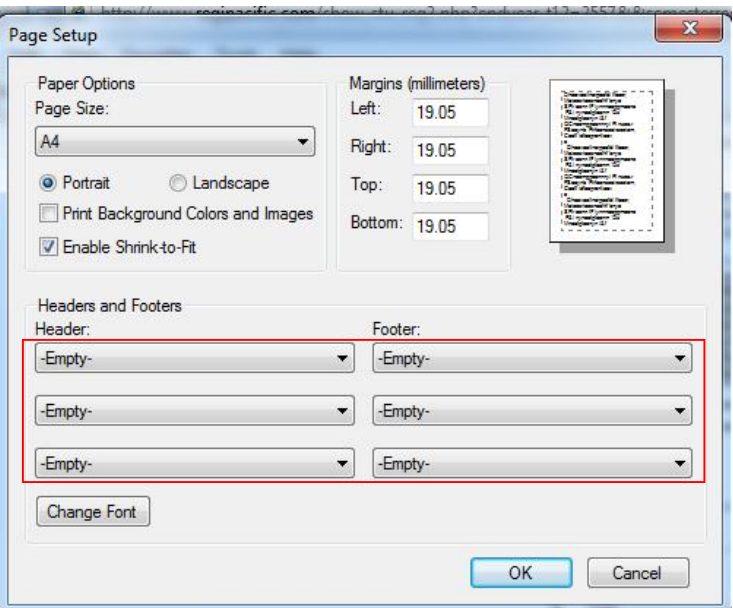

รูปที 2แสดงการตั งค่าหน้ากระดาษไม่ให้เบราเซอร์พิมพ์หัวกระดาษและท้ายกระดาษ โดยเลือก Empty (บาง ี่เวอร์ชั่นอาจให้ลบออกเป็นช่องว่าง)

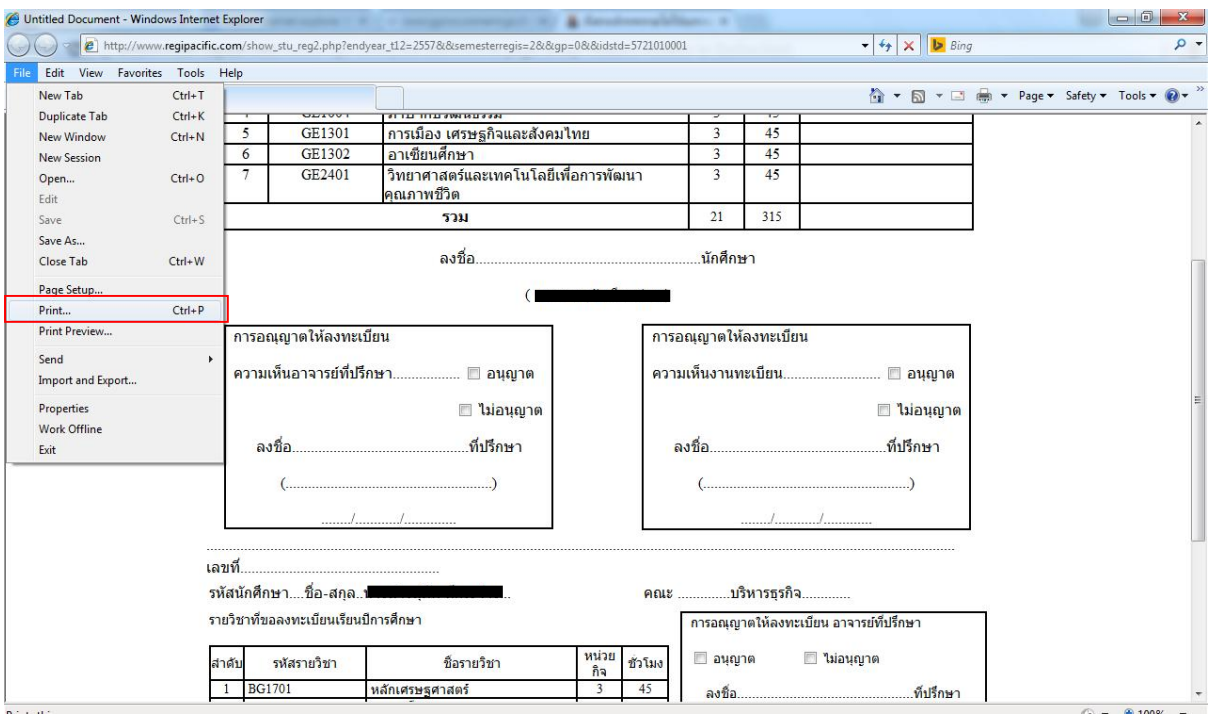

รูปที 3แสดงการสั งพิมพ์ โดยเลือกทีเมนู Files --> Print

## 2. สําหรับ เบราเซอร์ Google Chrome

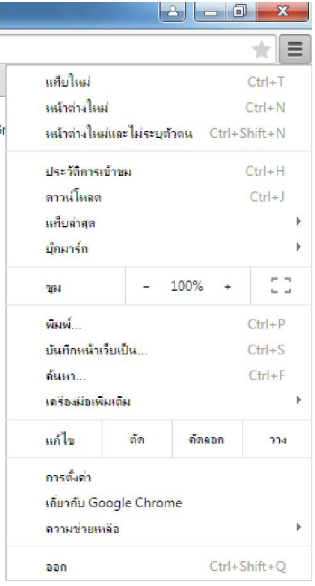

รูปที 4แสดงการสั งพิมพ์สําหรับ เบราเซอร์ Google Chrome ด้านบนขวาให้คลิกทีปุ่ ม

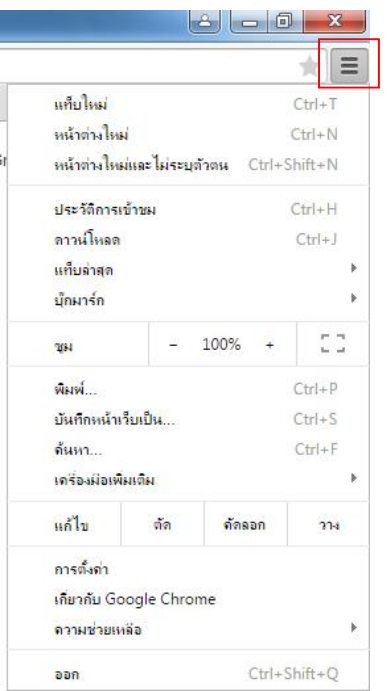

รูปที่ 5 แสดงเมนูของ Google Chrome ให้เลือก "พิมพ์"

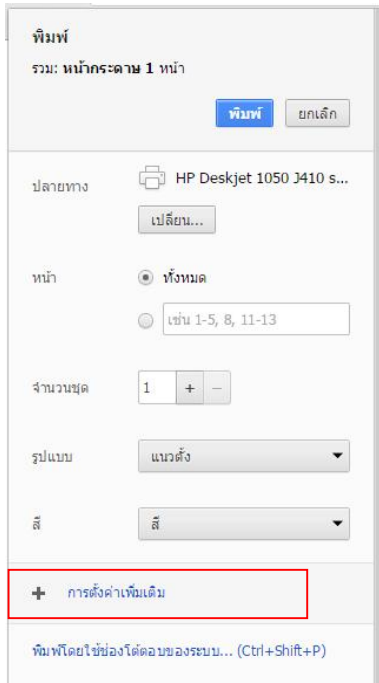

รูปที 6แสดงการพิมพ์ให้เลือก "การตั งค่าเพิ มเติม"

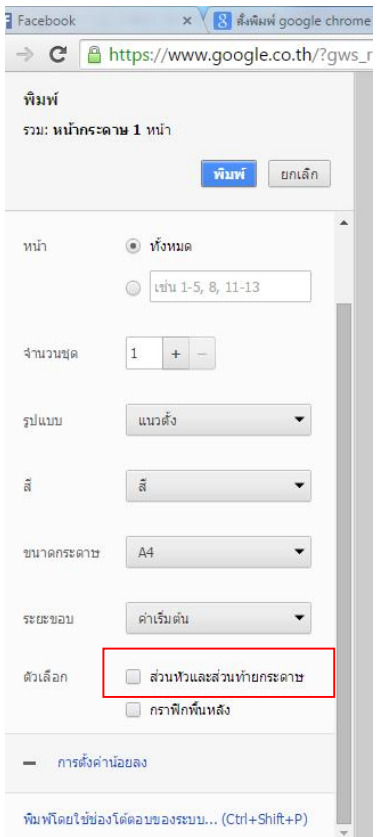

รูปที 7แสดงเมนูการพิมพ์ ให้เอาเช็คถูกหน้า "ส่วนหัวและท้ายกระดาษ"ออก